## Jugendschutzfilter mit openDNS

Der Jugendschutzfilter mit openDNS ist sehr einfach zu installieren und funktioniert eigentlich mit jedem gängigen Router.

Wie funktioniert er? Ich versuche, das Prinzip einfach und verständlich zu erklären:

- Rufen Sie zu Hause eine Internetseite auf (z.B. karlsgymnasium-bgl.de), so geht diese Anfrage zuerst einmal an ihren Router, er stellt ja ihre Internetverbindung her. Dabei ist es egal, wit welchem Endgerät sie die Seite aufrufen, die nun folgenden Schritte passieren automatisch und für sie unsichtbar und immer gleich.
- Der Router wendet sich jetzt anschaulich gesprochen an einen Computer, der alle Internetadressen kennt (man nennt ihn *DNS-Server*) und ihrem Router verrät, wo denn nun die Seite zu finden ist. Er muss sie nun laden und an ihr Endgerät (Tablet, Smartphone, Computer) schicken.
- Normalerweise wendet sich ihr Router an den *DNS-Server* ihres Anbieters (z.B. Telekom, Vodafone, Stadtwerke). Und genau hier setzt der Jugendschutzfilter an: Sie ersetzen den *DNS-Server* ihres Anbieters durch einen, der ihrem Router die Adresse einer jugendgefährdenden Seite eben **nicht** verrät. Damit kann ihr Router die Seite nicht finden, nicht laden und nicht an ihre Endgerät weiterleiten.

Und nun zeige ich am Beispiel einer FRITZ!Box, wie man den Jugendschutzfilter aktiviert. Die Schritte an anderen Routern sollten ganz ähnlich sein.

- 1. Melden sie sich an ihrer FRITZ!Box an, öffnen sie dazu einen Browser und geben sie die Adresse 192.168.178.1 ein.
- 2. Haben sie sich angemeldet, navigieren sie im Menü zu **Internet Zugangsdaten DNS-Server**
- 3. Geben sie alles so ein, wie in der Abbildung unten:

## **DNSv4-Server**

○ Vom Internetanbieter zugewiesene DNSv4-Server verwenden (empfohlen) Andere DNSv4-Server verwenden 208 . 67 . 222 . 123 Bevorzugter DNSv4-Server: 208 . 67 . 220 . 123 Alternativer DNSv4-Server:

- 4. Klicken sie nun **Übernehmen**.
- 5. Besuchen sie nun die Seite www.internetbadguys.com (keine Sorge, das ist eine Demoseite, die bei funktionierendem Filter geblockt werden sollte). Sie sehen dann:

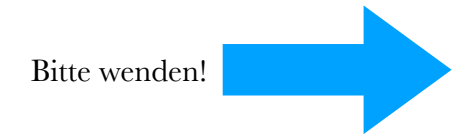

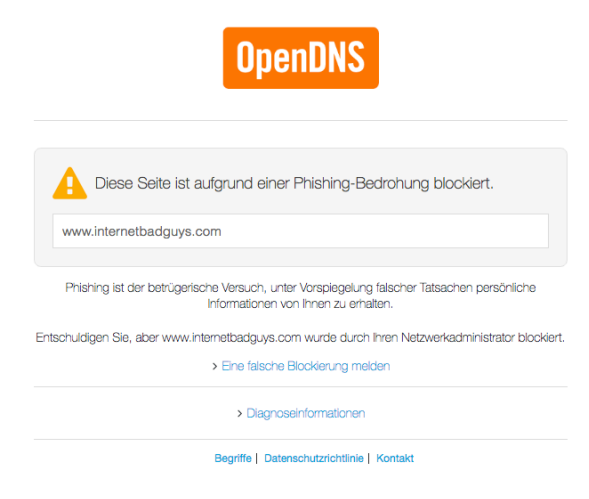

Sehen sie die Abbildung rechts, dann funktioniert ihr Filter. Herzlichen Glückwunsch, sie und ihre Kinder surfen nun sicherer im Internet. Sehen sie eine andere Seite als diese, funktioniert ihr Filter nicht.

**Filter deaktivieren:** Sollten Sie den Filter wieder deaktivieren sollen, stellen sie einfach folgende Option ein und übernehmen sie. Warum diese Option als **empfohlen** bezeichnet wird und warum unsere Router nicht automatisch über einen Jugendschutzfilter verfügen darf an dieser Stelle kritisch hinterfragt werden, wenn man sieht, wie einfach es ginge und wenn man weiß, welche Gefahren unseren Kindern im Internet drohen. Die Hersteller haben an dieser Stelle definitiv Handlungsbedarf. Diese Aussage sei mir an dieser Stelle erlaubt.

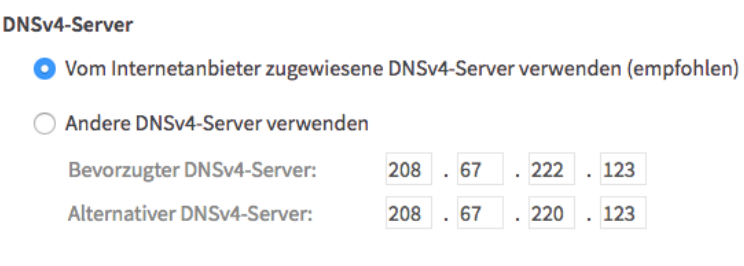

**Abschließend** möchte ich sagen, dass kein Filter zu 100 % korrekt funktioniert, dazu ist die Flut der Internetseiten zu groß. Dennoch ist es wichtig und richtig, unsere Kinder zu schützen.

Sollte durch eine falsche Konfiguration ihre Internetverbindung nicht mehr klappen, kann ich dafür keine Garantie übernehmen, das sollte klar sein.

Mit freundlichen Grüßen, David Haigermoser, StR d.haigermoser@karlsgymnasium-bgl.de